## **Zobrazení položek kontingenční tabulky**

Pokud chcete zobrazit položku kontingenční tabulky prostřednictvím panelu [Seznam datových polí,](https://docs.elvacsolutions.eu/pages/viewpage.action?pageId=51846436) nejdříve musíte tento seznam vyvolat.

Chcete-li zobrazit položku kontingenční tabulky proveďte jednu z následujících akcí.

Pomocí funkce [Drag&Drop](https://docs.elvacsolutions.eu/pages/viewpage.action?pageId=51839922) přetáhněte pole z panelu [Seznam datových polí](https://docs.elvacsolutions.eu/pages/viewpage.action?pageId=51846436) do požadované oblasti kontingenční tabulky.

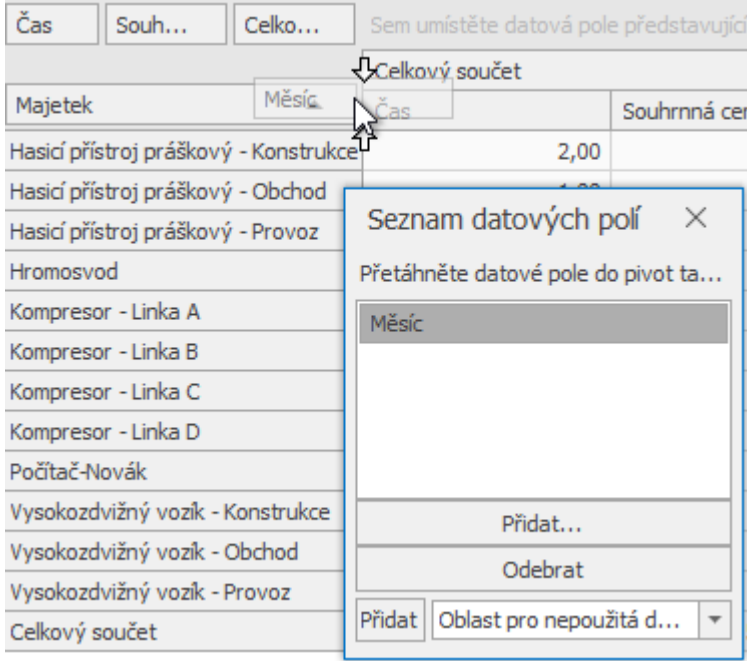

 $\bullet$ Klikněte na požadované pole na panelu [Seznam datových polí](https://docs.elvacsolutions.eu/pages/viewpage.action?pageId=51846436). Z rozbalovací nabídky vyberte oblast kontingenční tabulky, ve které chcete mít pole zobrazené a poté klikněte na tlačítko **Přidat** (*Add To*).

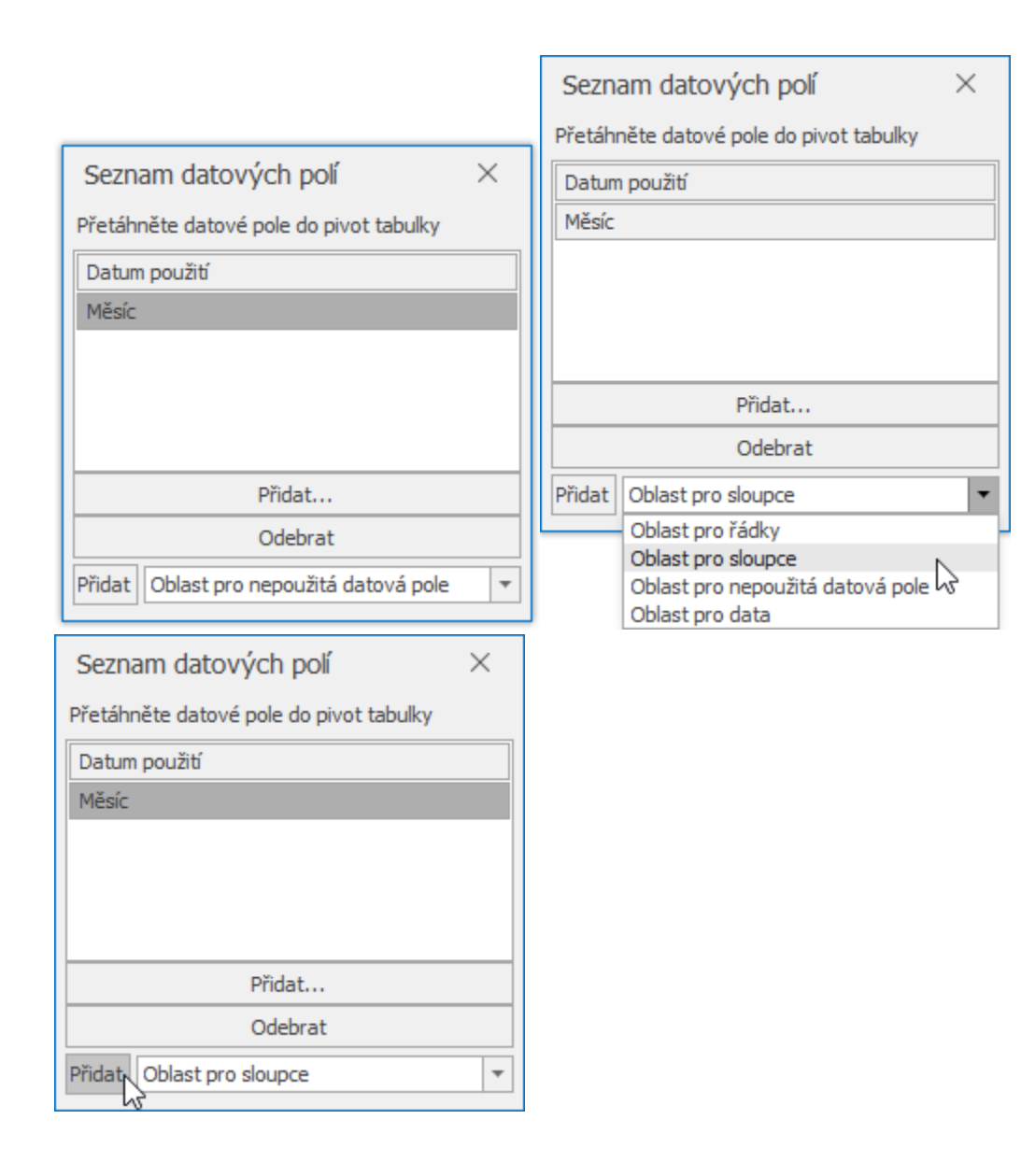